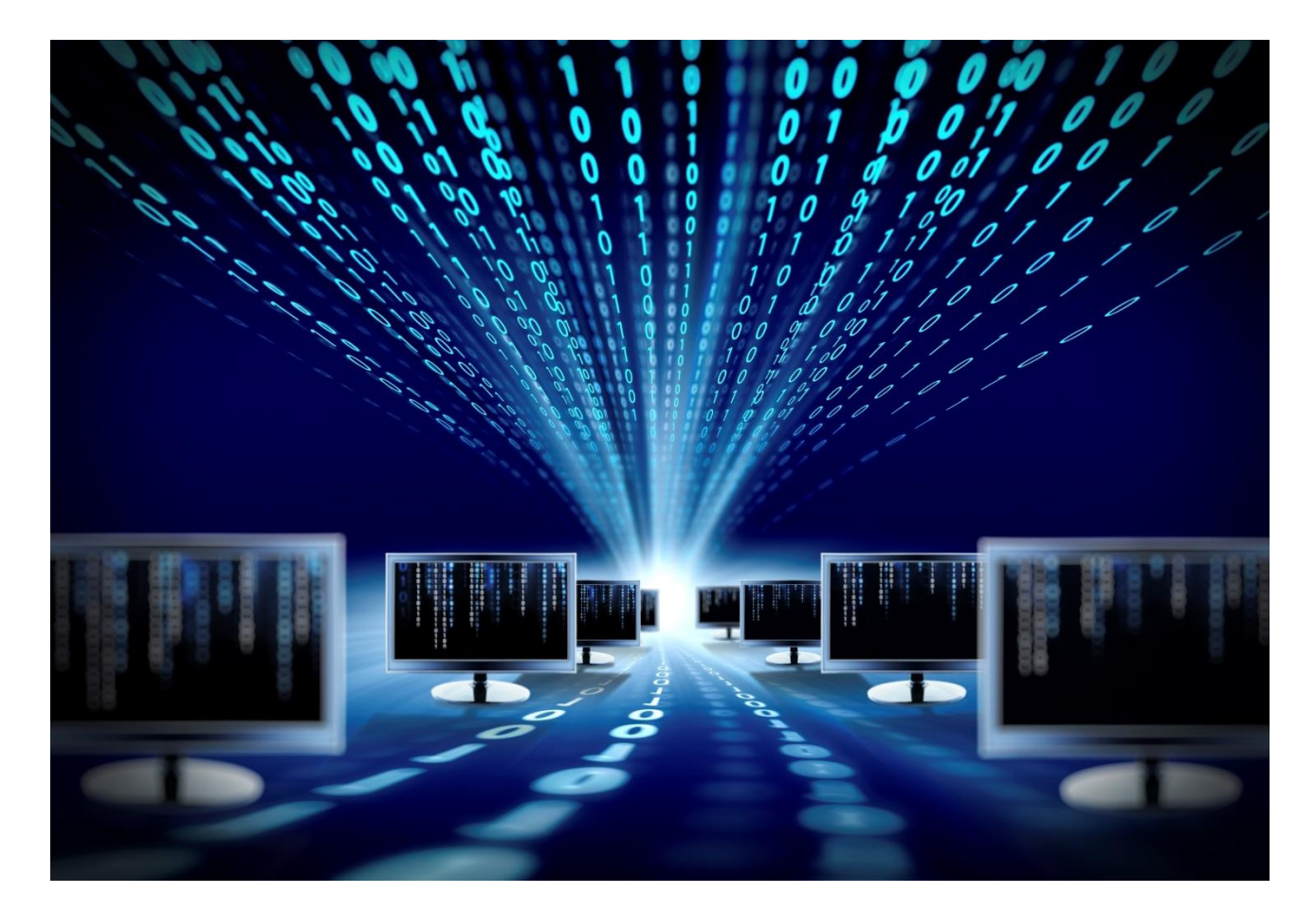

# **Контроллер OCTOPUS – IO/232/485/Eth**

Руководство по эксплуатации

SNR-ETH-SERIAL-1.1

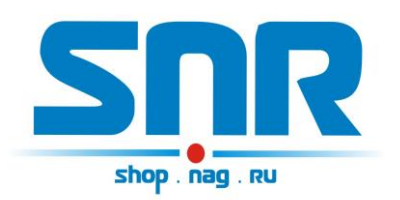

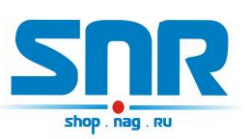

# **Содержание**

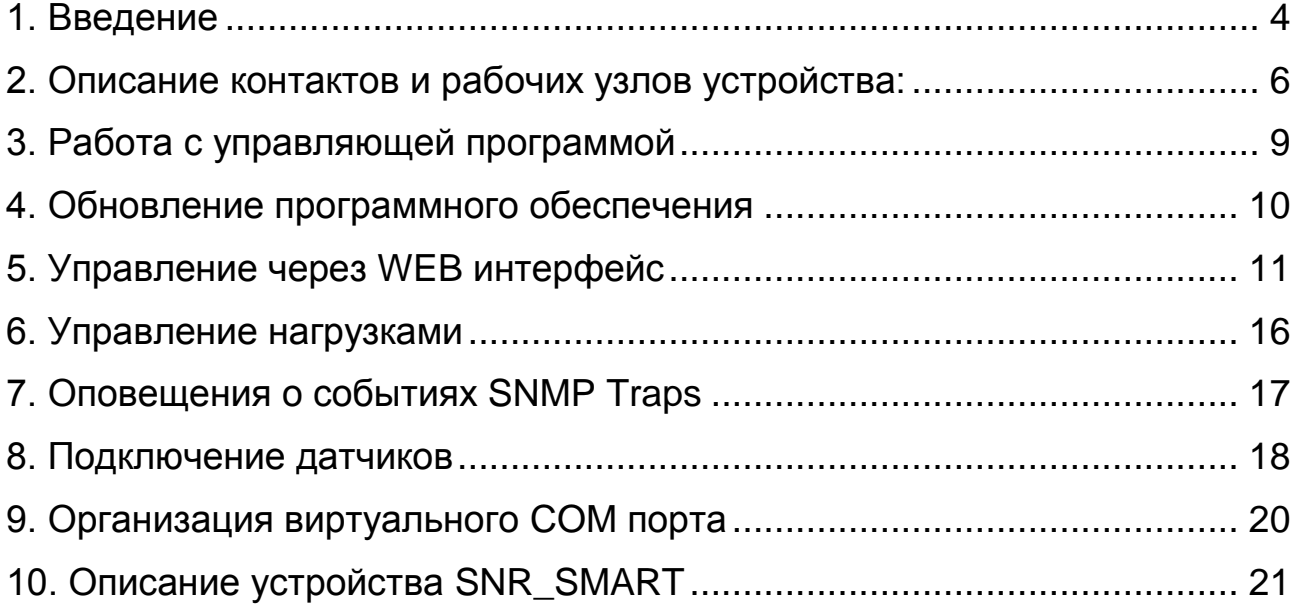

OCTOPUS – IO/232/485/Eth

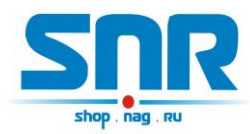

Руководство по эксплуатации

# **1. Введение**

<span id="page-2-0"></span>Устройство позволяет удалённо через Ethernet/IP сеть управлять и администрировать различные устройства с интерфейсами RS-232/485.

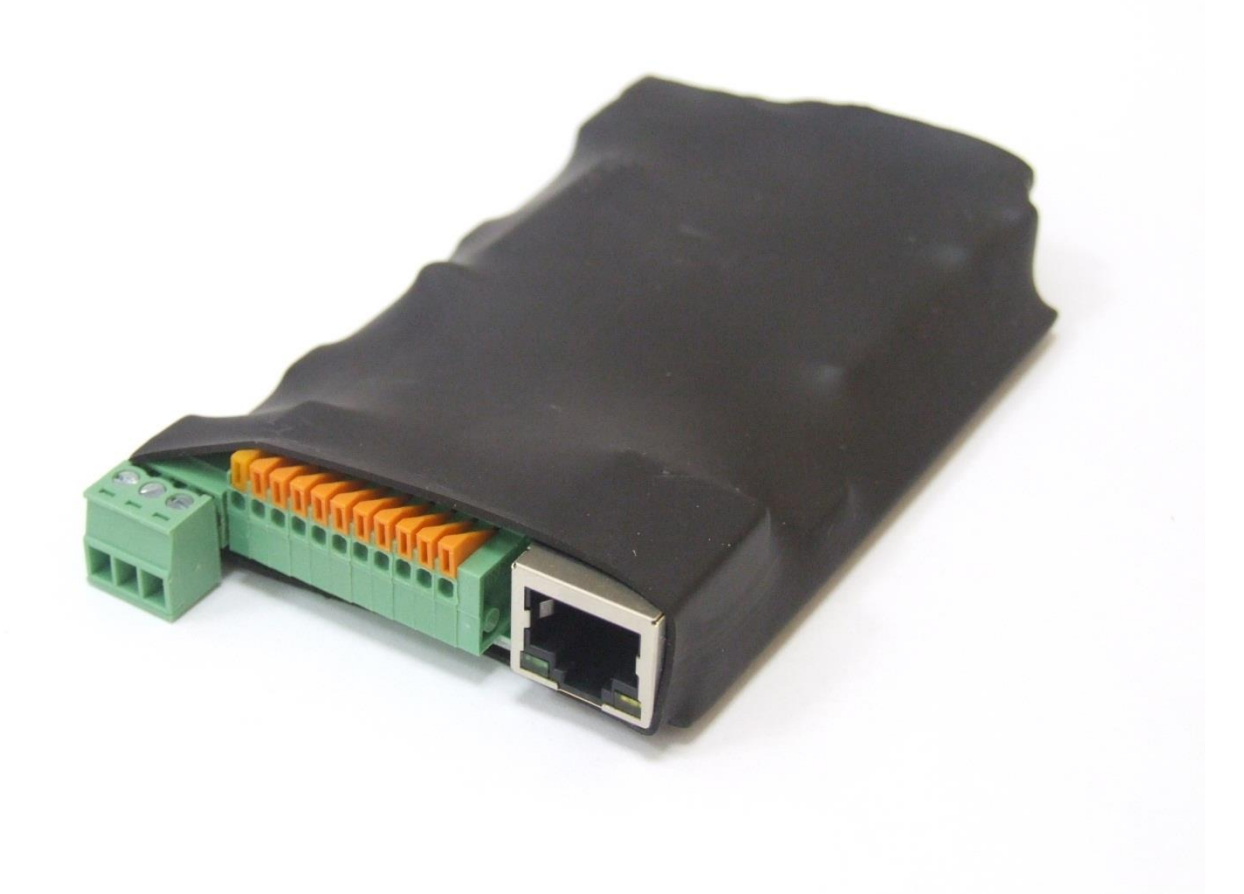

Рисунок 1 – Внешний вид устройства

#### **Область применения:**

- Системы учета электроэнергии (электросчетчики)
- Системы контроля доступа и безопасности
- Поворотные камеры видеонаблюдения
- Промышленные станки, конвейеры, контроллеры и др.

#### **Методы применения**

[Опрос приборов учета](http://shop.nag.ru/article/opros-priborov-ucheta-s-pomoschyu-snr-ethgsm-serial-na-primere-bars-1211-i-ce301m)

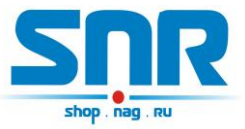

Предоставляет следующие виды контроля:

- 1) Замер и предоставление пользователю рабочей температуры устройства. Обособленный внутренний цифровой датчик с защитой от паразитного нагрева внутренней схемой. Возможность подключения внешних цифровых датчиков (до 5 шт.), а также внешнего аналогового.
- 2) Отслеживание наличия напряжения в сети питания (до ИБП). Два гальванически развязанных канала с диапазоном от 4 до 7 вольт. С винтовым крепежом.

3) "Тревожные сенсоры" осуществляют контроль над состоянием датчиков открытия двери или датчиков вибрации, или другой сигнализации. Два помехозащищённых входа прерывания и три помехозащищённых цифровых входа. Возможность подключения дополнительных датчиков сухой контакт -3шт. (Например, датчик вибрации, датчик объёма, датчик протечки воды).

4) Осуществляет удалённую перезагрузку оборудования, при помощи доработанного сетевого фильтра типа "пилот" Блок розеток 19", 220V - «SNR-SMART» ". Или при помощи управляемых розеток SNR SMART-DIN.

- 5) Осуществляет переключение пользовательской нагрузки (например, вентилятора охлаждения в стойке) при помощи доработанного сетевого фильтра типа "пилот" - " Блок розеток 19", 220V - «SNR-SMART» "или при помощи управляемой розетки SNR SMART-DIN.
- 6) При возникновении критических ситуаций посылает SNMP Trap на указанный адрес.
- 7) Замер и предоставление пользователю напряжений на контактах №10 и №11 на одиннадцатиконтактном разъёме устройства относительно контакта №3 на трехконтактном разъёме. Диапазон от 0 до 70 вольт постоянного напряжения, с точностью до сотых долей.

8) Пользователь имеет возможность самостоятельно обновить программное обеспечение посредством Ethernet, в том числе удалённо. Пользователь может самостоятельно испробовать разные версии софта и остановиться на более подходящем для его нужд. Также, технический отдел компании НАГ, готов изменить работу некоторых функций под нужды заказчика.

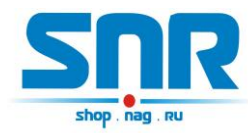

# <span id="page-4-0"></span>6  $\overline{3}$  $\mathbf{1}$  $\overline{2}$  $\overline{4}$ 9 5

# **2. Описание контактов и рабочих узлов устройства:**

Рисунок 2 – Контакты и рабочие узлы устройства

- 1. Коннектор питания. Устройство работает от источника питания напряжением 5-6 вольт, мощностью 5 Ватт.
- 2. Одиннадцатиконтактный разъём, назначение выводов:
- 1) положительный вывод перезагрузки «SNR-SMART» и «переключения пользовательской нагрузки».

ВНИМАНИЕ: на нём присутствует положительный сигнал.

2) подключение любого пользовательского датчика (сухой контакт).

3) подключение любого пользовательского датчика (сухой контакт).

- 4) подключение любого пользовательского датчика (сухой контакт).
- 5) подключение датчика сигнализации (датчик открытия двери,

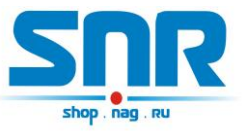

датчик вибрации, или другой датчик сигнализации).

6) подключение датчика сигнализации (датчик открытия двери, датчик вибрации, или другой датчик сигнализации).

7) отрицательный вывод перезагрузки «SNR-SMART». ВНИМАНИЕ: на этом выводе присутствует отрицательный сигнал в момент перезагрузки «SNR-SMART», время действия 3 секунды.

8) отрицательный вывод «переключения пользовательской нагрузки». ВНИМАНИЕ: на этом выводе присутствует отрицательный сигнал в момент переключения нагрузки.

9) Контакт 1WIRE-IN, для подключения цифровых датчиков температуры.

10) Контакт A-IN1 для подключения положительного контакта замеряемого напряжения.

11) Контакт A-IN2 для подключения положительного контакта замеряемого напряжения.

3. Трёхконтактный разъём:

1) первый контакт для отслеживания наличия напряжения в сети

2) второй контакт для отслеживания наличия напряжения в сети

3) Общий GND

Контакты № 1 и 2, гальванически развязаны от остальной схемы устройства, и служат для подключения отслеживаемого постоянного или переменного напряжения от 4 до 7 вольт.

Контакт №3 является общим и предназначен для подключения различных

датчиков.

- 4. Светодиод индикации питания.
- 5. Разъём RJ-45 для подключения к сети Ethernet (10Mb/s half duplex).
- 6. Кнопка сброса устройства в исходные настройки.

7. Отверстия для крепления устройства (изначально в качестве корпуса устройство поставляется в термоусадке).

- 8. Десятиконтактный разъём, предназначен для функционального расширения устройства. Назначение выводов:
	- 1) +3,3 вольта.
	- 2) +5 вольт

3) TxD (RS-232) (начиная с SNR-ETH-SERIAL-1.1)

- 4) RxD (RS-232) (начиная с SNR-ETH-SERIAL-1.1)
- 5) A (RS-485)

6) B (RS-485)

7) контакт №1 схемы слежения за наличием напряжения

8) контакт №2 схемы слежения за наличием напряжения

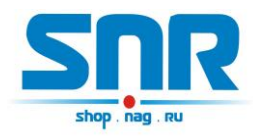

9) GND 10) GND

Контакты 3, 4 (TxD, RxD) служат для подключения по интерфейсу RS-232, доступному на платах, начиная с SNR-ETH-SERIAL-1.1. Ревизия платы написана на наклейке устройства.

9. Десятиконтактные разъёмы SV1 и SV2 предназначены для функционального расширения устройства и установки дополнительных модулей.

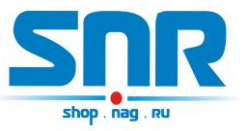

# <span id="page-7-0"></span>**3. Работа с управляющей программой**

Устройство поставляется с первоначальными настройками:

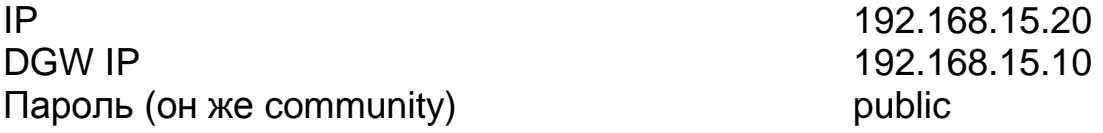

Порт TCP соединения с функцией конвертера 50

При включении устройство должно отвечать на ICMP echo запрос, размером не более 1 кбайт.

Сброс устройства в первоначальные настройки осуществляется удержанием кнопки сброса в течение 4-5 секунд при подключенном питании. В момент сброса несколько раз мигнёт зелёный индикатор.

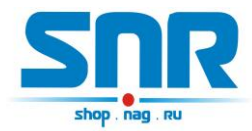

# **4. Обновление программного обеспечения**

<span id="page-8-0"></span>Программа SNR Flasher позволяет через Ethernet интерфейс обновить программное обеспечение на устройстве.

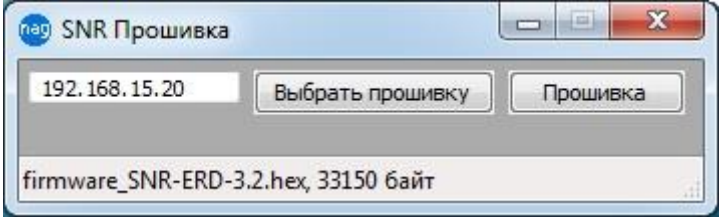

Рисунок 3 – Окно программы SNR Flasher

Для обновления ПО необходимо:

- 1) Ввести IP адрес обновляемого устройства
- 2) Открыть файл прошивки кнопкой «Выбрать прошивку»
- 3) Нажать кнопку «Прошивка»

Начнется процесс обновления ПО, при этом несколько раз поменяет яркость зелёный светодиод на ERD.

Программа SNR Flasher поддерживает английский язык интерфейса, для отображения которого программу необходимо запускать с ключом «-eng».

Последняя версия программы SNR Flasher доступна по [адресу.](http://data.nag.ru/SNR%20ERD/Programs/SNR%20Flasher.exe) Последняя версия прошивки устройства доступна по [адресу.](http://data.nag.ru/SNR%20ERD/SNR-ETH-SERIAL-1.1/Firmware/firmware_SNR-ETH-SERIAL-1.1.hex) Описание изменений в прошивке доступно по [адресу.](http://forum.nag.ru/forum/index.php?showtopic=79332)

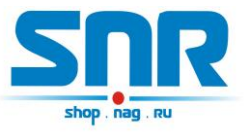

# **5. Управление через WEB интерфейс**

<span id="page-9-0"></span>В устройстве имеется WEB страница. На главной странице (рис. 4) представлена общая информация об устройстве, показания основных датчиков и состояние TCP порта Ethernet конвертера.

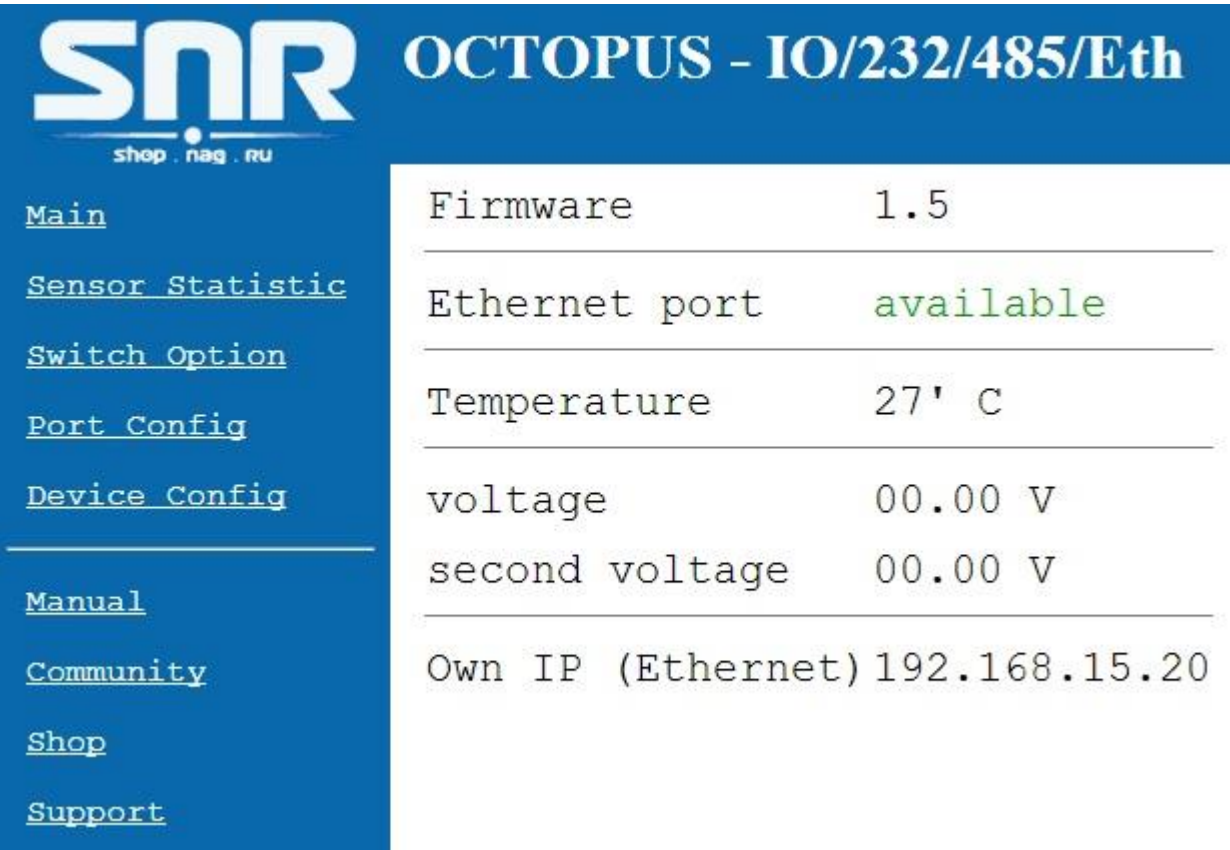

Рисунок 4 – Главная web страница

Главная страница с показаниями датчиков автоматически обновляется каждые 10 секунд.

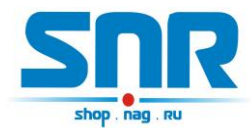

На странице Sensor Statistic (рис. 5) отображается состояние и осуществляется переключение датчиков сигнализации, датчиков наличия напряжения в сети питания и 3х пользовательских датчиков типа «сухой контакт».

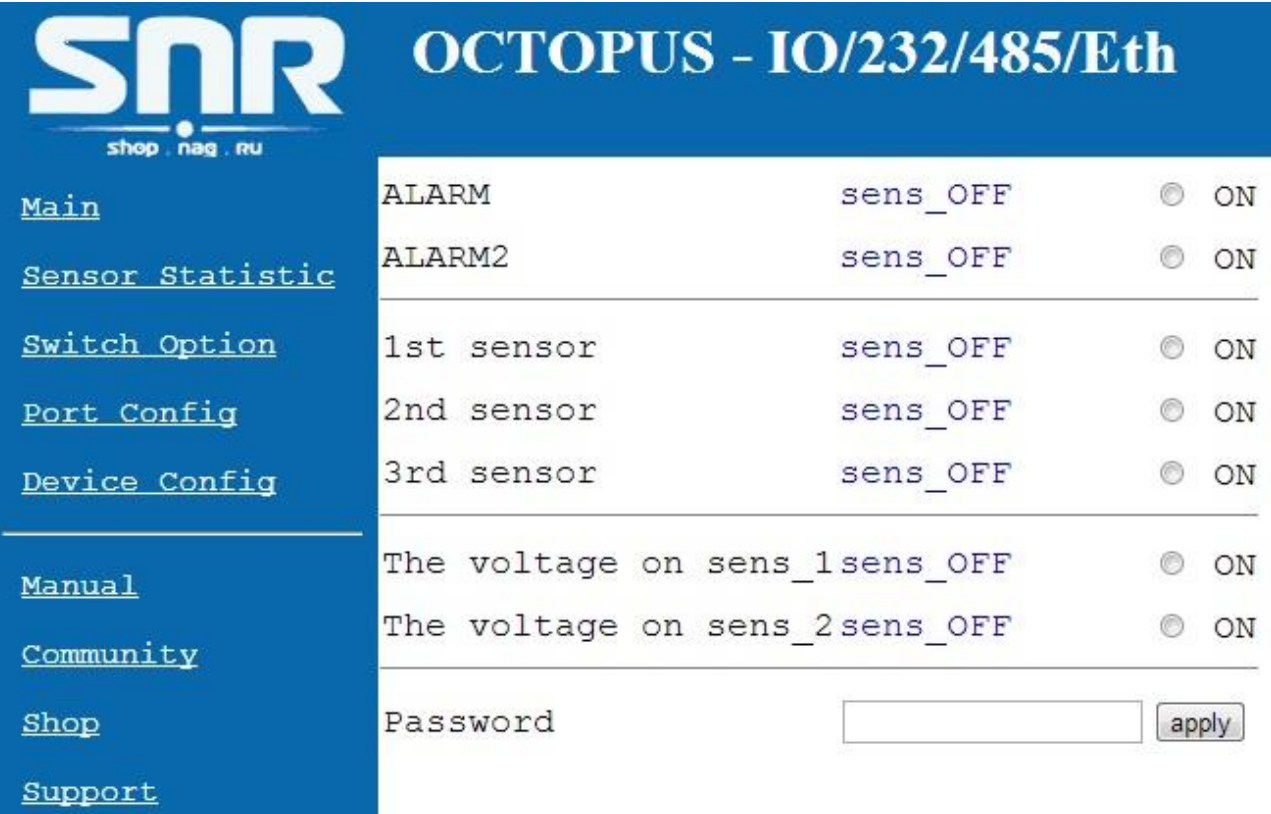

Рисунок 5 – web страница Sensor Statistic

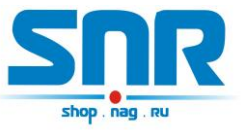

На странице Switch Option (рис. 6) осуществляется перезагрузка и переключение оборудования посредством подключаемых блоков розеток SMART.

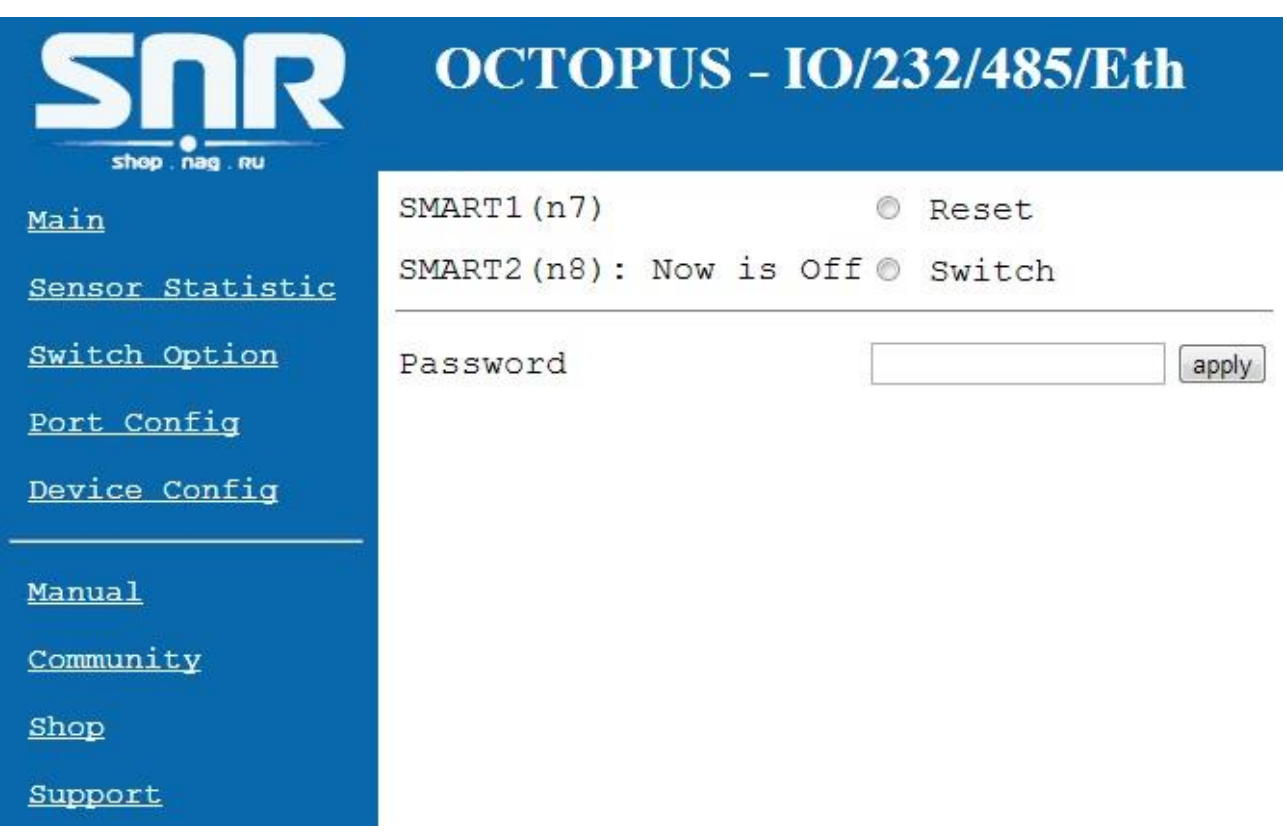

# Рисунок 6 – web страница Switch Option

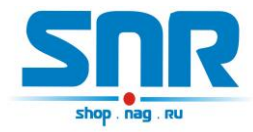

На странице «Port Config» (рис. 7) можно выставить настройки последовательного порта

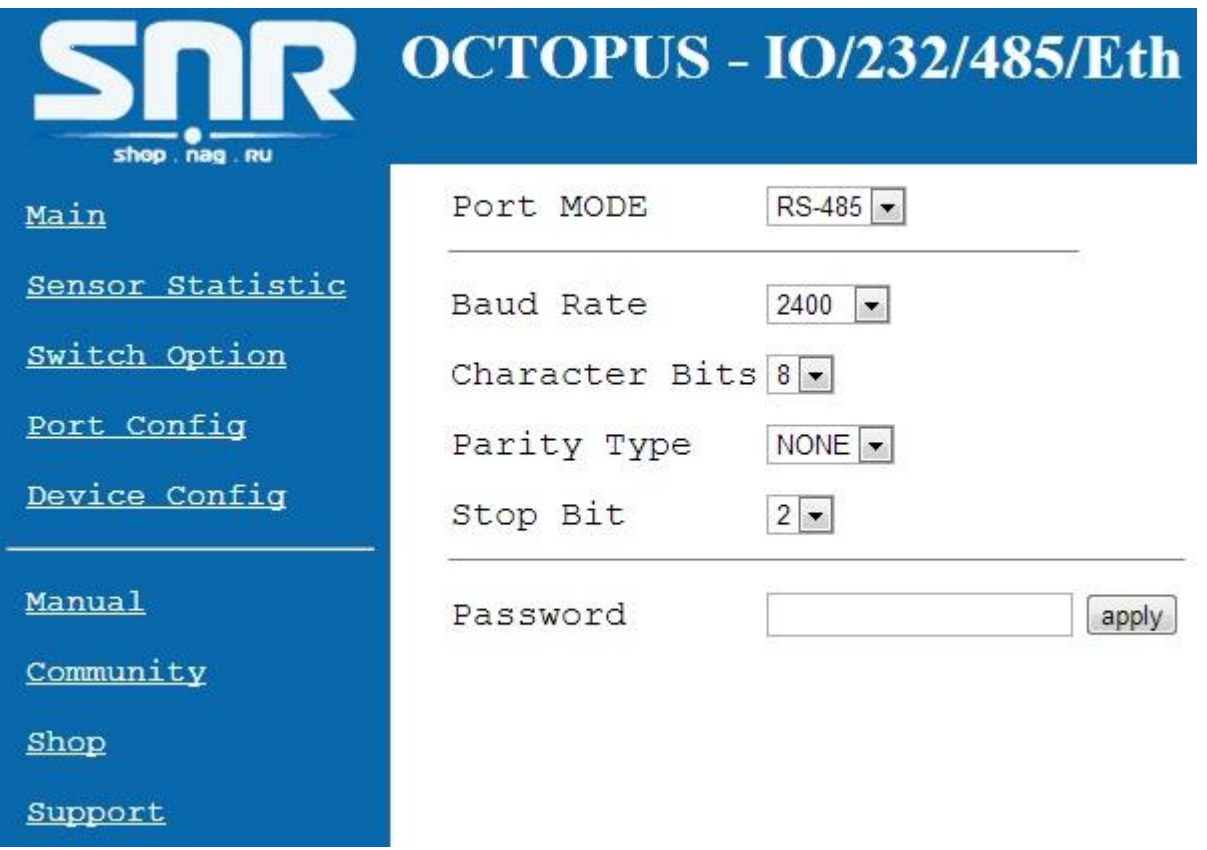

Рисунок 7 – web страница «Port Config»

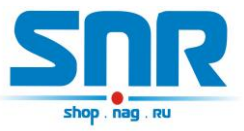

На странице «Device Config» (рис. 8) можно изменить персональные настройки устройства:

- Собственный IP адрес устройства
- Default Gateway IP адрес
- IP адрес, на который при возникновении соответствующего события устройство начинает посылать SNMP Trap'ы
- Желаемый пароль для работы с устройством (максимальная длина 10 символов)

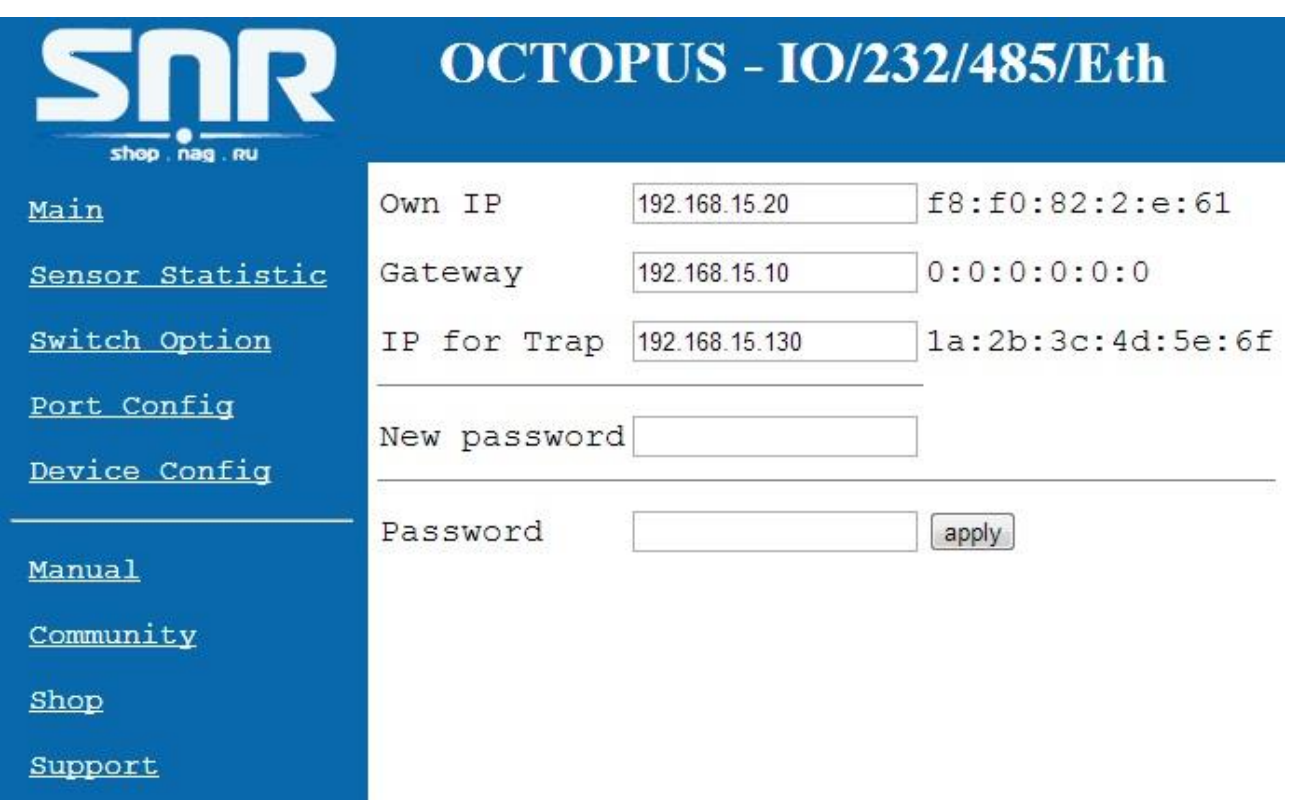

Рисунок 8 – web страница «Device Config»

#### Запись значений производится с указанием пароля в поле Password.

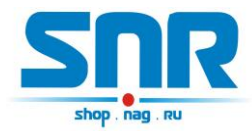

# **6. Управление нагрузками**

<span id="page-14-0"></span>Устройство может управлять двумя нагрузками: первая нагрузка управляется в режиме перезагрузки, вторая переключается (включается и выключается) в ручном режиме. В качестве нагрузки может выступать управляемая розетка «SNR-SMART-DIN» или «Блок розеток SNR-SMART».

### **Перезагрузка.**

Перезагружаемая нагрузка подключается к контактам 1 и 7 одиннадцатиконтактного разъёма устройства.

Перезагрузка осуществляется через WEB интерфейс. При этом устройство подает сигнал отключения нагрузки, через 3 секунды этот сигнал снимается, и нагрузка включается.

#### **Переключение.**

Переключаемая нагрузка подключается к контактам 1 и 8 одиннадцатиконтактного разъёма устройства.

Переключение в ручном режиме осуществляется через WEB интерфейс.

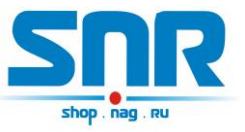

# **7. Оповещения о событиях SNMP Traps**

<span id="page-15-0"></span>При наступлении следующих событий устройство отправляет оповещения по средством SNMP интерфейса:

- Срабатывание датчиков сигнализации
- Срабатывание пользовательских датчиков
- Срабатывание датчиков наличия напряжения

При срабатывании датчиков устройство отправляет 1 trap, который повторяется каждые 8 секунд, пока датчик не восстановится в исходное состояние.

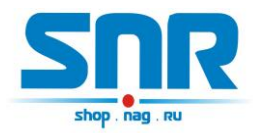

# <span id="page-16-0"></span>**8. Подключение датчиков**

#### **Вынесенные датчики температуры**

Каждый датчик подключается тремя контактами определенных цветов к соответствующим контактам устройства:

- черный (GND) к контакту 3 трёхконтактного разъёма
- красный (VDD) к контакту 1 одиннадцатиконтактного разъёма
- желтый к контакту 9 одиннадцатиконтактного разъема

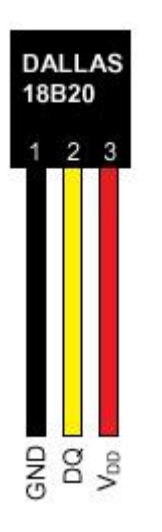

Рисунок 9 – контакты датчика

Устройство поддерживает подключение до 5 датчиков одновременно. При включении устройство опрашивает все имеющиеся датчики на шине 1-wire и отображает на главной WEB странице серийный номер и показания с каждого из них.

# **Тревожный сенсор**

Для использования функций "тревожный сенсор" провода от датчиков сигнализаций нужно подключить к одиннадцатиконтактному разъёму в контакт № 5 (для первого датчика) и/или в контакт № 6 (для второго датчика). При использовании нормально-разомкнутого (замкнут при закрытой двери) герконового датчика, в качестве датчика сигнализации, второй контакт геркона должен быть подключен к трёхконтактному разъёму, в контакт № 3.

При использовании конечника используется тот же принцип,

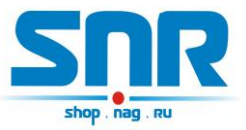

конечник так же должен быть нормально-разомкнутый и при закрытой двери быть замкнутым, тем самым замыкать в цепочку контакты №5 (для второго датчика контакт № 6) одиннадцатиконтактного разъёма и №3 на трёхконтактном разъёме.

При использовании датчика удара, например от автомобильной сигнализации, сигнальный провод подключается к контакту №5 или №6, провод питания к контакту №1 одиннадцати контактного разъёма, а общий провод подключается к контакту №3 трёх контактного разъёма. ВНИМАНИЕ может потребоваться подключение внешнего источника питания, тестировалось только на двухуровневом датчике удара от автомобильной сигнализации Star line. При питании датчика удара от устройства, для нормальной его работы, может потребоваться подключение источника питания рассчитанного на нагрузку до 2х ампер.

При подключении любого устройства сигнализации, монтажник должен учитывать, что на контактах №5 и №6 присутствует сигнал логической единицы, а сработка происходит ТОЛЬКО ПРИ НАРАСТАЮЩЕМ ФРОНТЕ сигнала с логического ноля на логическую единицу.

#### **Пользовательский сенсор**

Один провод от пользовательского датчика подключается к одному из контактов №2,№3,№4 одиннадцатиконтактного разъёма, а второй к №3 трёхконтактного разъёма. В качестве датчика могут использоваться контакты реле, конечного выключателя, оптореле, геркона и т.п.

При подключении какого либо пользовательского датчика монтажник должен учитывать, что на контактах №2,№3,№4 присутствует сигнал логической единицы, и на web странице это состояние читается как «HIGH level». А при замыкании контактов №2,№3,№4 одиннадцатиконтактного разъёма с контактом №3 трёхконтактного разъёма состояние на входе меняется на противоположное и читается как «LOW level».

#### Датчик протечки воды:

Один провод датчика подключается к контакту №1, а второй к одному из контактов №2,№3,№4 одиннадцатиконтактного разъёма. Так же необходимо подключить нагрузочное сопротивление (4k7) между вторым контактом датчика и контактом 3 трёхконтактного разъёма.

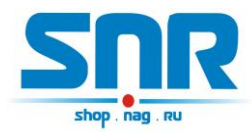

# **9. Организация виртуального COM порта**

<span id="page-18-0"></span>Для некоторых ситуаций, когда управляющая программа на ПК не имеет возможности работать по прямому TCP соединению, а работает только через COM порт, устройство позволяет создать в системе виртуальный COM порт с помощью программы [«HW Virtual Serial Port».](http://data.nag.ru/SNR%20ERD/Programs/hw-vsp3-single_3-1-2.exe)

Перед созданием порта для корректной работы устройства необходимо выбрать следующие настройки (рис.10):

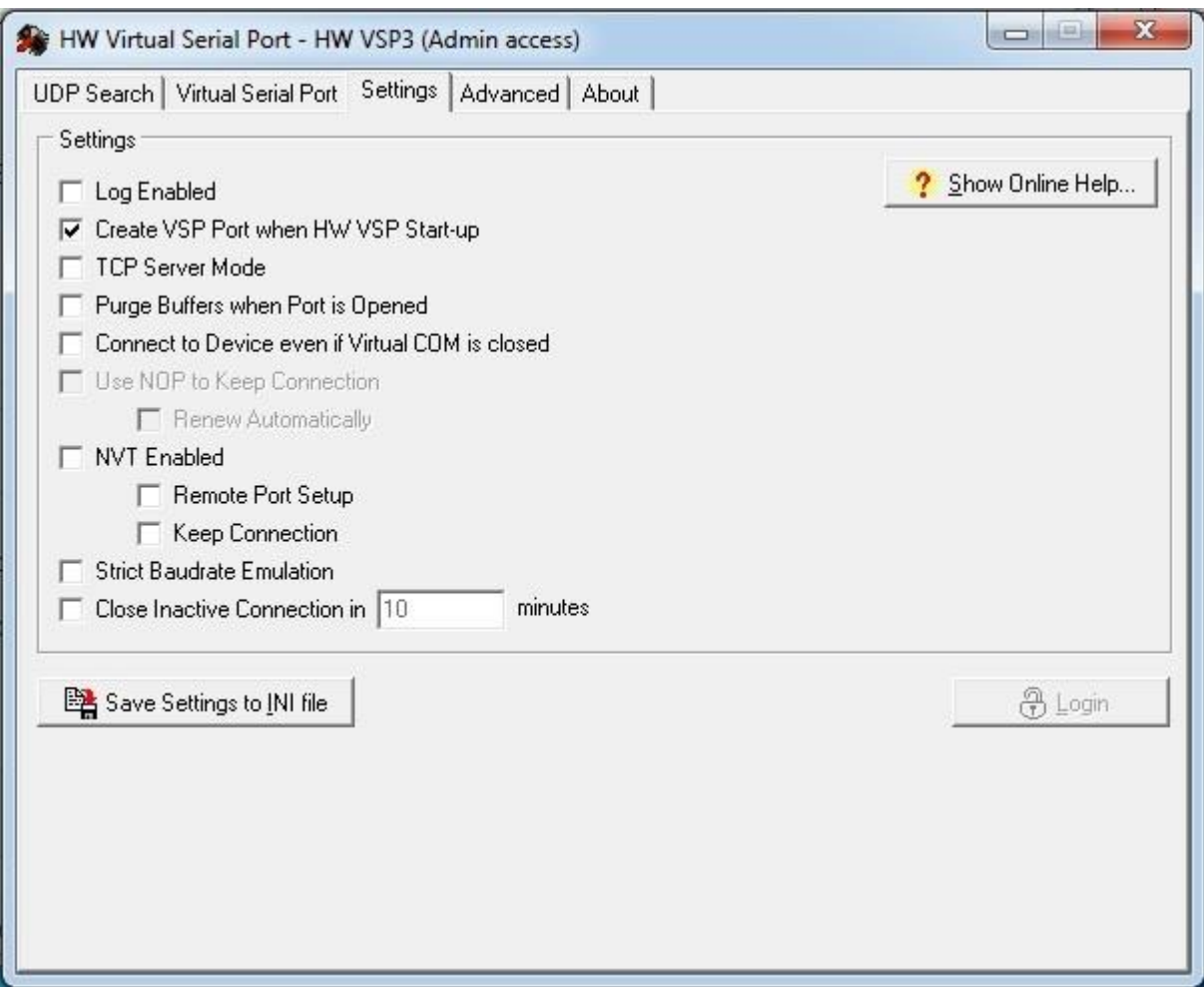

Рисунок 10 – Окно программы «HW Virtual Serial Port»

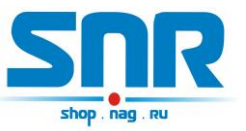

# **10. Описание устройства SNR\_SMART**

<span id="page-19-0"></span>В SNR\_SMART используется реле TR91-5VDC. Рабочее напряжение 5 вольт. Напряжение нагрузки 250VAC и с током нагрузки до 30 A.

Четыре (в зависимости от версии) розетки SNR\_SMART подключены к нормально замкнутым контактам реле. Во время перезагрузки на управляющие контакты реле подаётся напряжение, реле срабатывает и отключает контакты нагрузки, тем самым отключая розетки на SNR\_SMART.

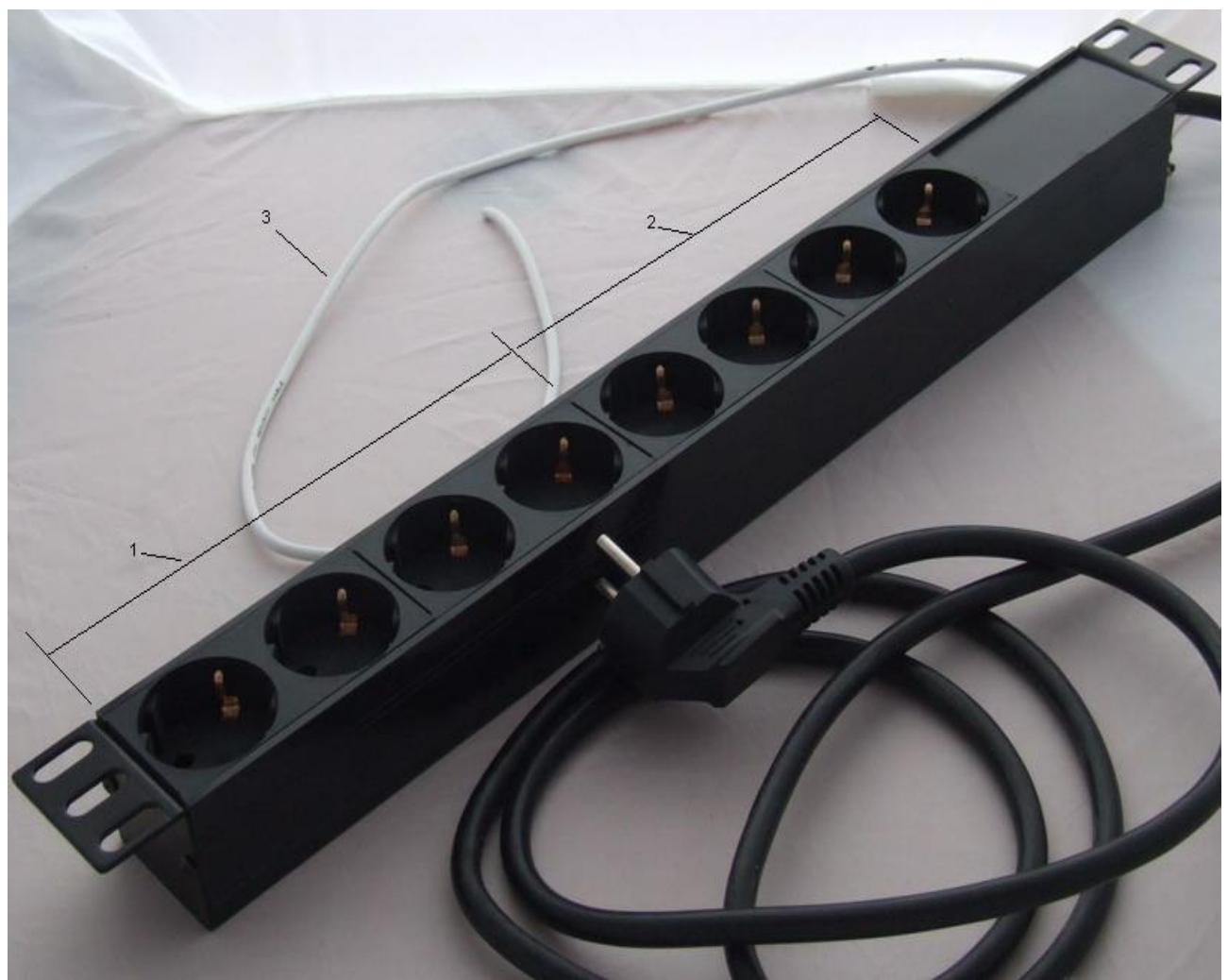

Рисунок 11 – Внешний вид SNR-SMART – «Блок розеток 19, 1U, 8шт., 220V»

- 1) Переключаемый (управляемый) блок розеток.
- 2) Непереключаемый блок розеток.
- 3) Сигнальный (управляющий) провод.

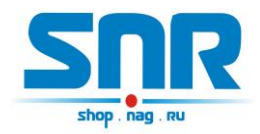

OCTOPUS – IO/232/485/Eth

Руководство по эксплуатации

Для получения консультаций технических специалистов обращайтесь в техподдержку — e-mail: <u>erd@nag.ru</u>